# **User Fees Customer Survey in iStore**

#### Contents

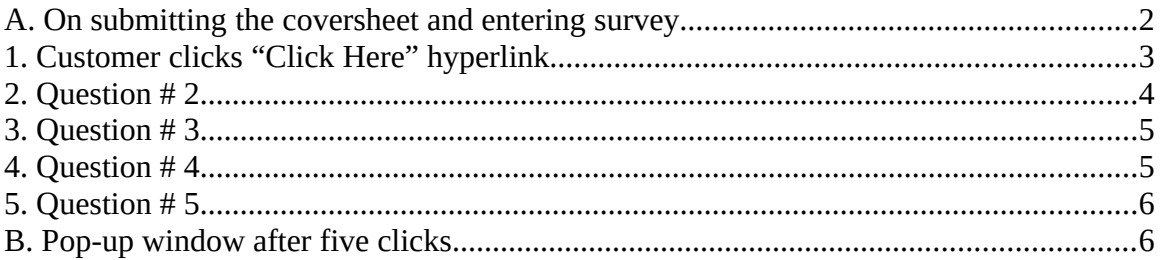

#### <span id="page-1-0"></span>**A. On submitting the coversheet and entering survey**

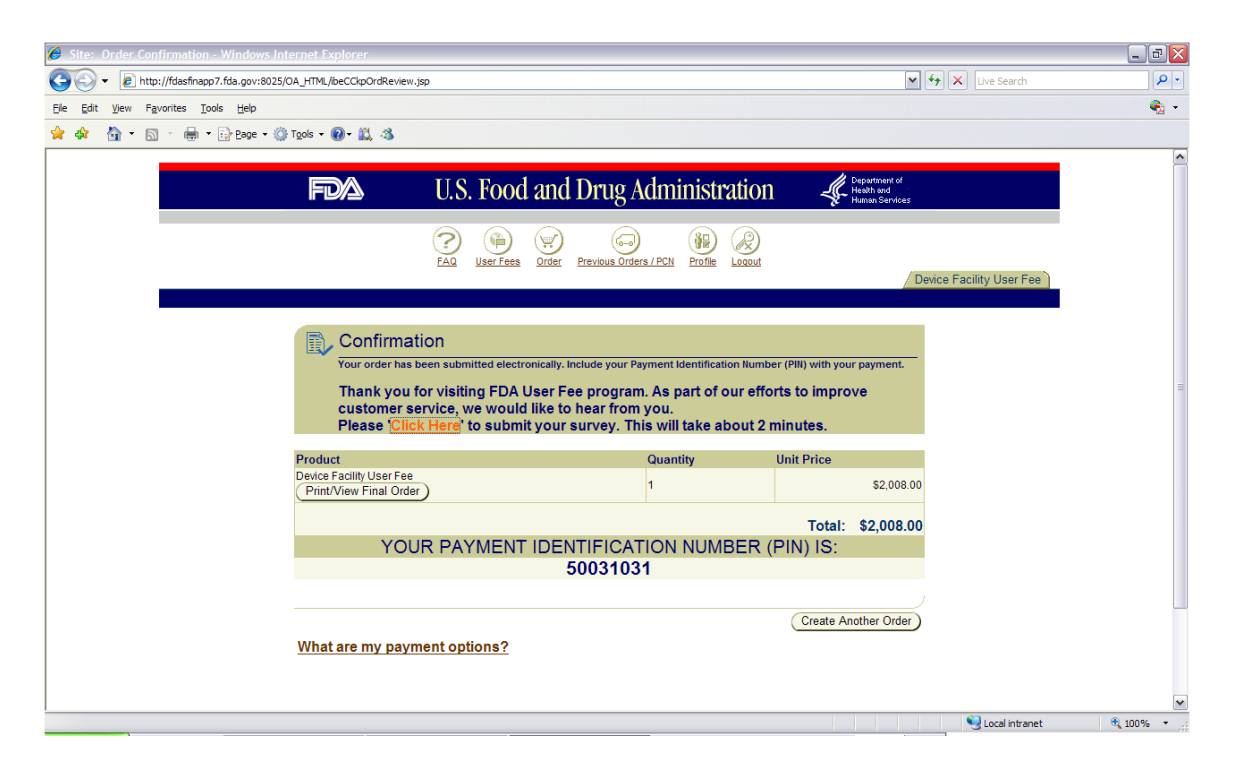

## <span id="page-2-0"></span>**1. Customer clicks "Fill out our short survey" hyperlink**

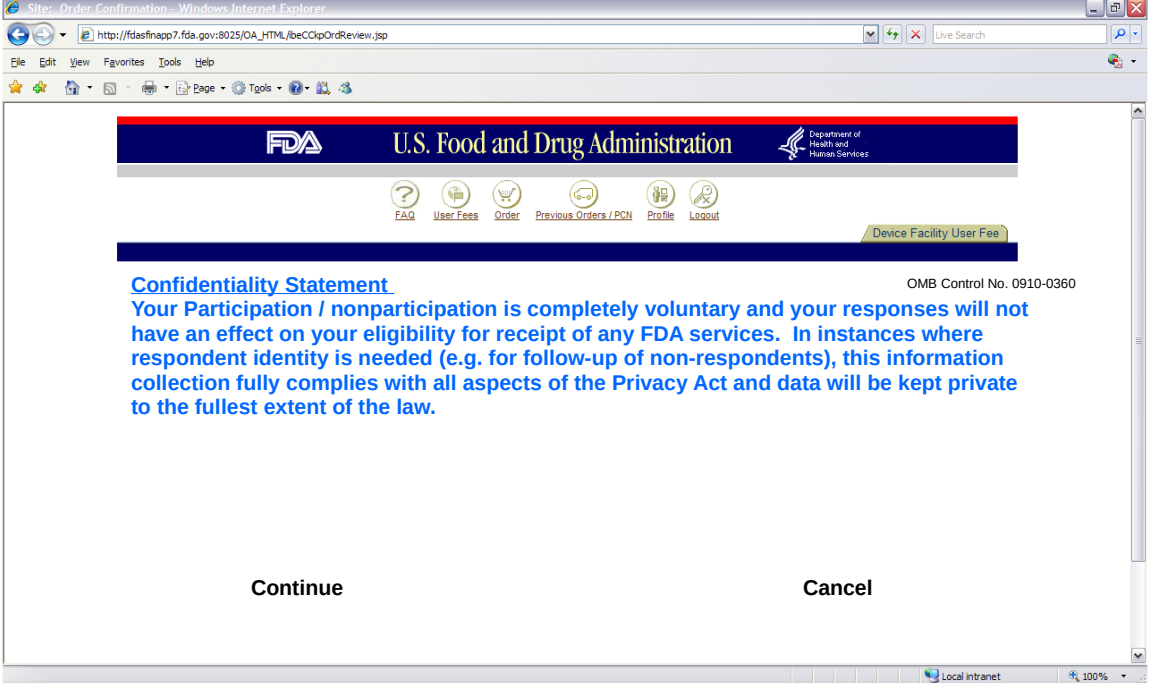

Confidentiality Statement will be displayed to the respondent.

First question of the customer survey opens as below.

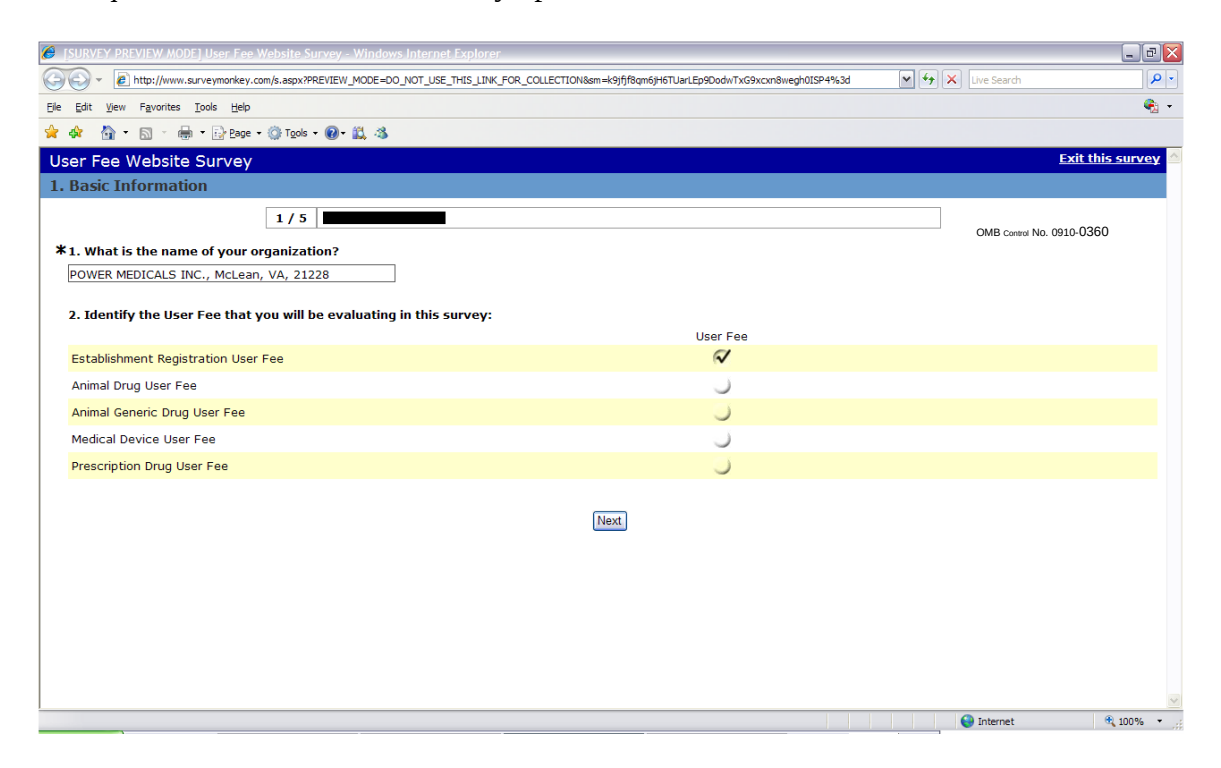

### <span id="page-3-0"></span>**2. Question # 2**

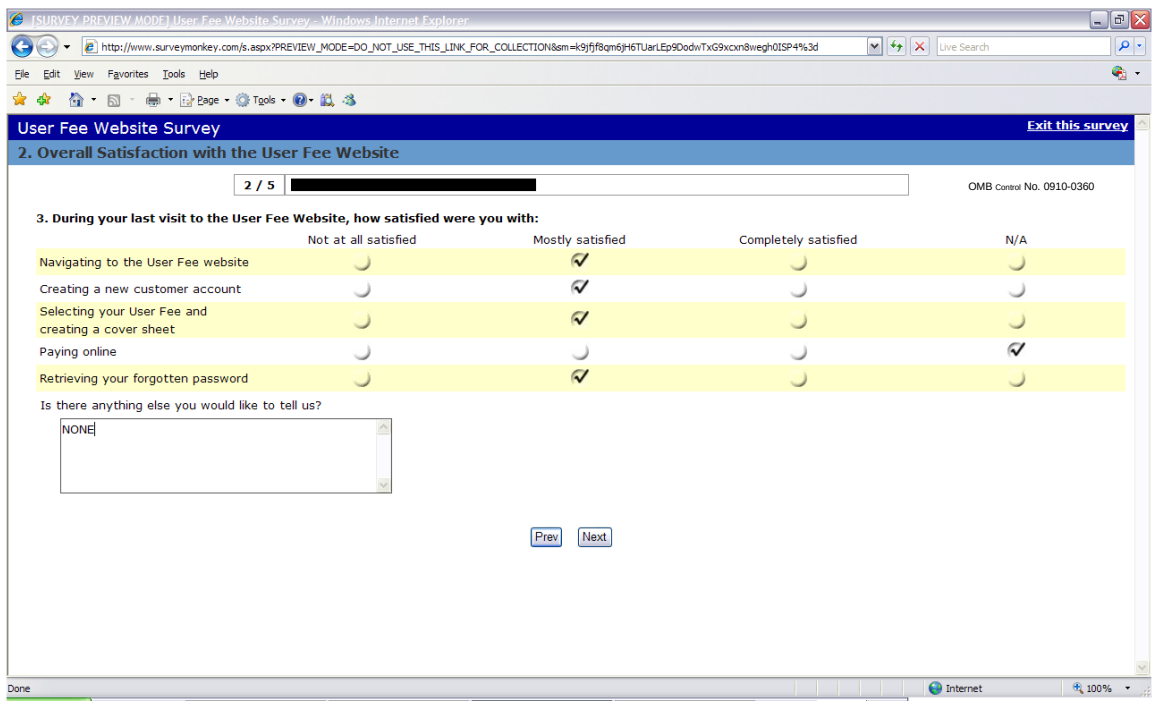

# <span id="page-4-0"></span>**3. Question # 3**

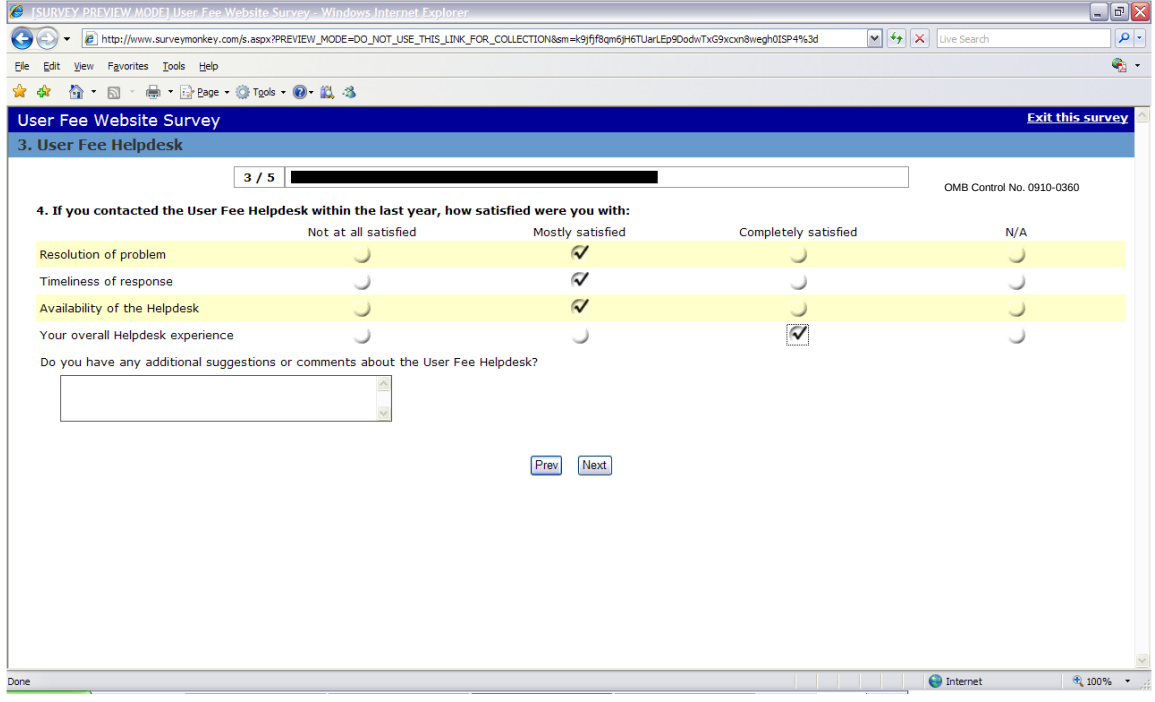

# <span id="page-4-1"></span>**4. Question # 4**

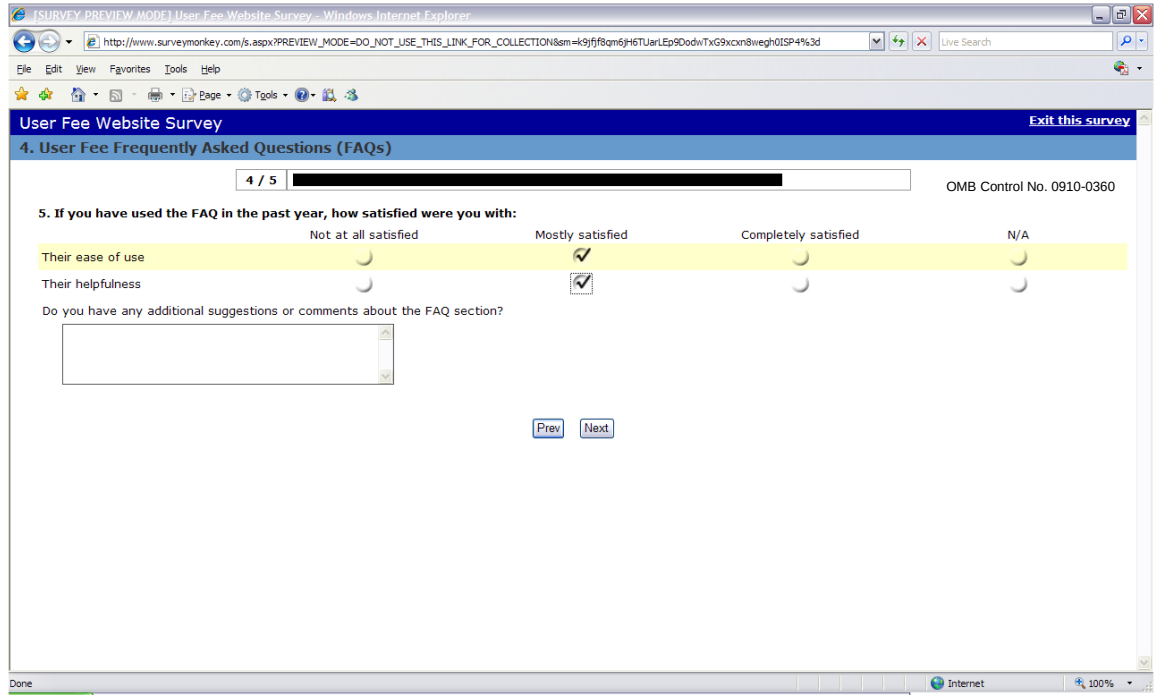

### <span id="page-5-1"></span>**5. Question # 5**

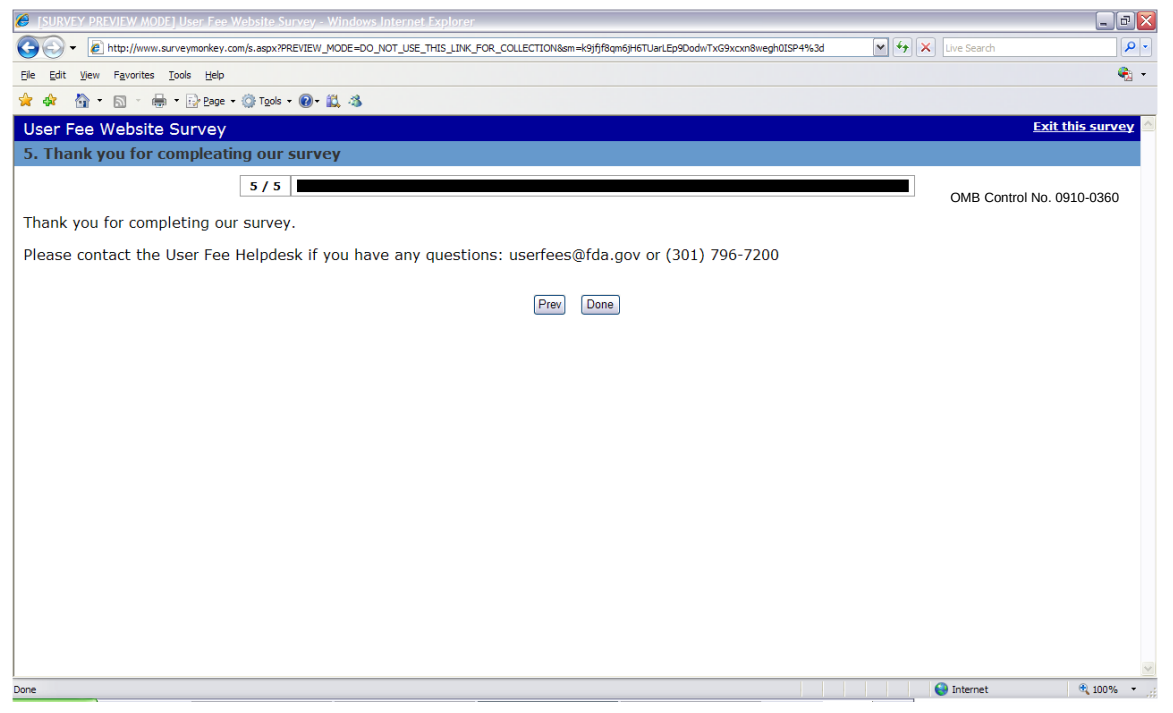

#### <span id="page-5-0"></span>**B. Pop-up window after five clicks**

There is also a pop-up window that comes after five submissions and it appears as below:

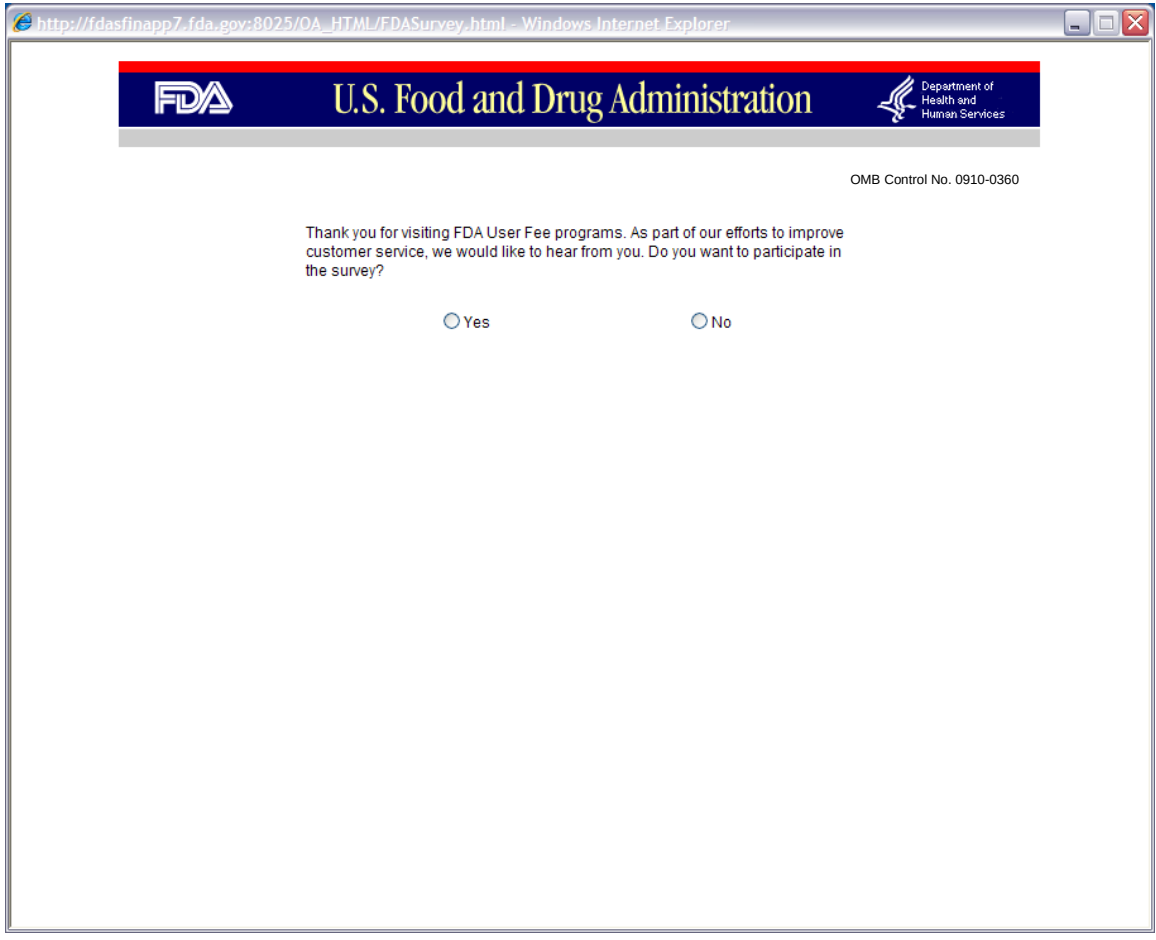

If customer clicks 'Yes', it will take them to the same survey questionnaire. On clicking 'No', customer goes back to the original screen which is right behind him.